# inspiring the World Of Wireless...

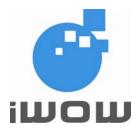

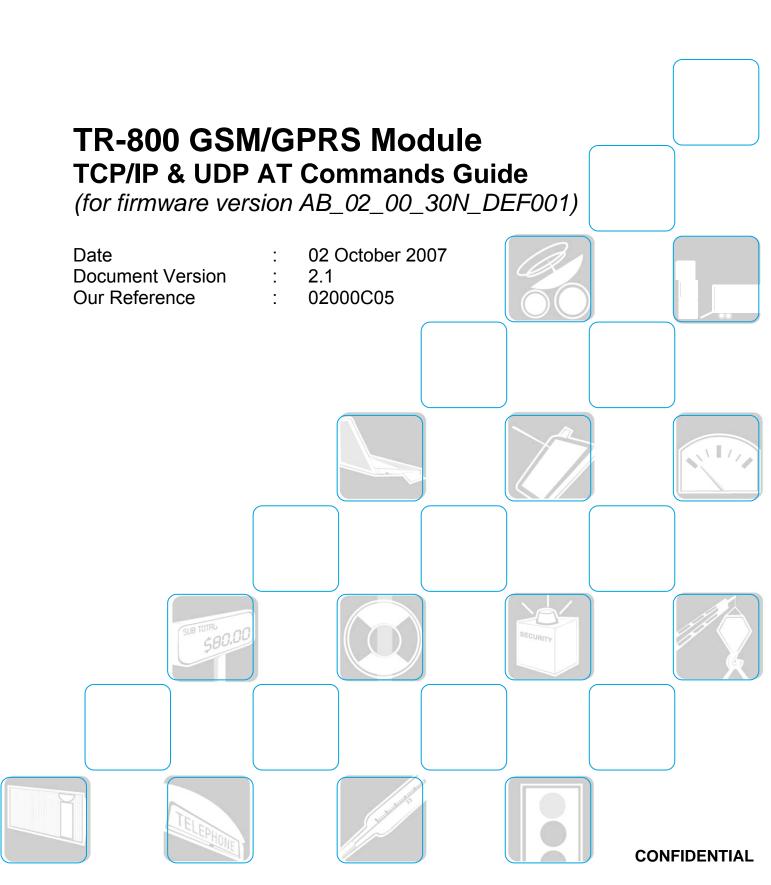

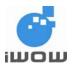

# **Document Information**

| Version | Date         | Document History                                                                                                    | Associated Firmware<br>Version   |
|---------|--------------|----------------------------------------------------------------------------------------------------|----------------------------------|
| 0.10    | 7 Sept 2005  | <ul> <li>Initial document</li> </ul>                                                                                                    | AMB_02_00_20T_00 and later       |
| 0.11    | 12 Sept 2005 | <ul> <li>Minor revisions, open-close quotes to<br/>certain commands were added</li> </ul>                                                                                                    | AMB_02_00_20T_00 and later       |
| 0.12    | 21 Sept 2005 | CME Error codes were added                                                                                                    | AMB_02_00_20T_00 and later       |
| 0.13    | 15 Nov 2005  | <ul> <li>AT Commands were updated</li> </ul>                                                                                                    | AB_02_00_22T_DEF001 and later    |
| 1.0     | 23 Feb 2006  | <ul> <li>AT-Command were updated, including Data<br/>Mode TCP/IP communication</li> <li>Introduction to TCP/IP AT-Commands were<br/>added</li> </ul>                                                                                                    | AB_02_00_25N_DEF001<br>and later |
| 1.1     | 15 Aug 2006  | <ul> <li>New AT-commands added:<br/>AT\$SENDMODE, AT\$DLEMODE,<br/>AT\$TCPSEND, +++ and ATO</li> <li>Implemented online and offline toggling<br/>feature with '+++' and 'ATO'</li> <li>Amended Usage examples</li> <li>Updated CME Error Codes</li> </ul>                                                | AB_02_00_28N_DEF001              |
| 2.0     | 23 Feb 2007  | <ul> <li>Added UDP functions         <ul> <li>\$UDPSRV</li> <li>\$UDPPORT</li> <li>\$LSTUDP</li> <li>\$UDPOPEN</li> <li>\$UDPCLOSE</li> <li>\$UDPLPORT</li> </ul> </li> </ul>                                                                                                    | AB_02_00_28N_DEF001              |
| 2.1     | 02 Oct 2007  | <ul> <li>Additional parameter to set AT\$TCPOPEN</li> <li>Edited explanation of AT\$DLEMODE</li> <li>Added Socket Settings Section for common<br/>TCPIP and UDP commands</li> <li>Added Section on Savable Commands<br/>using AT&amp;W</li> <li>Added section on TCP/UDP display<br/>messages</li> </ul> | AB_02_00_30N_DEF001              |

For enquiries, please contact:

iWOW Connections Pte Ltd 1 Lorong 2 Toa Payoh #04-01 Yellow Pages Building Singapore 319637 Office: (65) 6748 8123 Fax : (65) 6748 2668 http://www.iwow.com.sg

All specifications are correct at the time of release. iWOW Connections owns the proprietary rights to the information contained herein this document. It may not be edited, copied or circulated without prior written agreement by iWOW Connections Pte Ltd. © 2006 iWOW Connections Pte Ltd

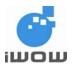

# **GENERAL NOTE**

The aim of this document is to support the application and engineering efforts of iWOW customers that use iWOW's products. This document is intended for testing, evaluation, integration, and information purposes.

iWOW makes every effort to ensure that the quality of the information is available. The content of this documentation is provided on an "as is" basis and may contain deficiencies or inadequacies.

iWOW disclaims any warranty and all responsibility for the application of the device(s) that is made in relation to the accuracy, reliability or contents of this document. iWOW is not liable for any injury, loss or damage of any kind incurred for the use of or reliance upon information.

iWOW reserves the right to make any modifications, additions and deletions to this document due to typographical errors, inaccurate information, or improvements to products at any time and without notice.

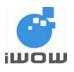

# Contents

| GENERAL NOTE                                                            |    |
|-------------------------------------------------------------------------|----|
| 1. INTRODUCTION                                                         |    |
| 2. GPRS DIALING SERVICE                                                 |    |
| 2.1. APN server: \$APNSRV                                               |    |
| 2.2. APN username: \$APNUSR                                             | 4  |
| 2.3. APN password: \$APNPASS                                            | 5  |
| 2.4. GPRS CID: \$GPRSCID                                                |    |
| 2.5. Listing GPRS parameters: \$LSTGPRS                                 | 6  |
| 3. GSM DIALING SERVICES                                                 | 7  |
| 3.1. Dialing number: \$DIALNUM                                          | 7  |
| 3.2. Username: \$ISPUSR                                                 | 7  |
| 3.3. Password: \$ISPPASS                                                | 8  |
| 3.4. Listing GSM dial-up parameters: \$LSTPPP                           | 8  |
| 4. CONNECTION SERVICES                                                  | 9  |
| 4.1. Connection Mode: \$BEARER                                          | 9  |
| 4.2. Starting a bearer: \$CONNSTART                                     |    |
| 4.3. Ending a bearer connection: \$CONNSTOP                             |    |
| 5. TCP/IP CONFIGURATION                                                 |    |
| 5.1. Configuring data-mode or command-mode data transfer: \$SENDMODE    |    |
| 5.2. Data Link Escape mode: \$DLEMODE                                   |    |
| 5.3. Toggling between online and offline mode during data mode: +++/ATO |    |
| 6. TCP SOCKET SERVICES                                                  |    |
| 6.1. Setting a TCP server: \$TCPSRV                                     |    |
| 6.2. Setting a TCP port: \$TCPPORT                                      |    |
| 6.3. Listing TCP parameters: \$LSTTCP                                   |    |
| 6.4. Opening a TCP connection: \$TCPOPEN                                |    |
| 6.5. Sending/Receiving data using command-mode: \$TCPSEND               |    |
| 6.6. Closing a TCP connection: \$TCPCLOSE                               |    |
| 7. UDP SOCKET SERVICES                                                  |    |
| 7.1. Setting a UDP server: \$UDPSRV                                     |    |
| 7.2. Setting a UDP port: \$UDPPORT                                      |    |
| 7.3. Setting a UDP listening port: \$UDPLPORT                           |    |
| 7.4. Listing UDP parameters: \$LSTUDP                                   |    |
| 7.5. Opening a UDP connection: \$UDPOPEN                                |    |
| 7.6. Sending/Receiving data using command-mode: \$UDPSEND               |    |
| 7.7. Closing a UDP connection: \$UDPCLOSE                               |    |
| 8. USAGE EXAMPLE                                                        |    |
| 8.1. TCP Connection via GPRS for command-mode                           |    |
| 8.2. TCP Connection via GPRS for data-mode                              | 23 |
| 8.3. UDP Connection via GPRS for command-mode                           |    |
| 8.4. UDP Connection via GPRS for data-mode                              |    |
| 9. COMMANDS AFFECTED BY AT&W AND AT&F                                   |    |
| 9.1. GPRS Dialing Services                                              |    |
| 9.2. TCP/IP Configuration                                               |    |
| 9.3. TCP Socket Services                                                |    |
| 9.4. UDP Socket Services                                                |    |
| 10. APPENDIX                                                            |    |
| 10.1. CME Error Codes                                                   |    |
| 10.2. TCP display messages                                              |    |
| 11. SUPPORT                                                             |    |
|                                                                         |    |

3

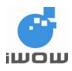

# **1. INTRODUCTION**

This document presents iWOW's AT-commands dedicated to IP connectivity implemented in the TR-800 GSM/GPRS module.

The commands shown in this document applies to firmware revision AB\_02\_00\_30N\_DEF001.

# 2. GPRS DIALING SERVICE

# 2.1. APN server: \$APNSRV

Description: This parameter is provided by the GSM operator for access to GPRS.

 Setting/Getting: Set value: AT\$APNSRV = "<value>" Get value: AT\$APNSRV? or AT\$LSTGPRS

 Legal values: Alphanumeric ASCII text string up to 20 characters

Default value:

There is no default value for this parameter.

| Command Syntax:      |                      |
|----------------------|----------------------|
| Command              | Possible response(s) |
| AT\$APNSRV="sunsurf" | OK                   |
| AT\$APNSRV?          | \$APNSRV: "sunsurf"  |
|                      | OK                   |
| AT\$APNSRV?          | \$APNSRV: ""         |
|                      | ОК                   |

# 2.2. APN username: \$APNUSR

Description: This parameter is provided by the GSM operator for access to GPRS.

Setting/Getting:
 Set value: AT\$APNUSR = "<value>"
 Get value: AT\$APNUSR? or AT\$LSTGPRS

 Legal values: Alphanumeric ASCII text string up to 20 characters

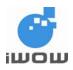

Default value:

There is no default value for this parameter.

Command Syntax:

| Command           | Possible response(s) |
|-------------------|----------------------|
| AT\$APNUSR="user" | ОК                   |
| AT\$APNUSR?       | \$APNUSR: "user"     |
|                   | ОК                   |
| AT\$APNUSR?       | \$APNUSR: ""         |
|                   | ОК                   |

# 2.3. APN password: \$APNPASS

Description: This parameter is provided by the GSM operator for access to GPRS.

Setting/Getting:
 Set value: AT\$APNPASS = "<value>"
 Get value: AT\$APNPASS? or AT\$LSTGPRS

Legal values:

Alphanumeric ASCII text string up to 20 characters

Default value:

There is no default value for this parameter.

| Command                | Possible response(s)  |
|------------------------|-----------------------|
| AT\$APNPASS="password" | ОК                    |
| AT\$APNPASS?           | \$APNPASS: "password" |
|                        | ОК                    |
| AT\$APNPASS?           | \$APNPASS: ""         |
|                        | ОК                    |

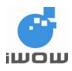

# 2.4. GPRS CID: \$GPRSCID

Description: This command is used to specify active PDP context.

Setting/Getting:
 Set value: AT\$GPRSCID = <value>
 Get value: AT\$GPRSCID? or AT\$LSTGPRS

 Legal values: Numeric value 1 or 2.

Default value: 1

Command Syntax:

| Command       | Possible response(s) |
|---------------|----------------------|
| AT\$GPRSCID=1 | OK                   |
| AT\$GPRSCID?  | \$GPRSCID: 1         |
|               | ок                   |

# 2.5. Listing GPRS parameters: \$LSTGPRS

<u>Description</u>: This command directs the TCP/IP to display all the AT\$ parameters related to the GPRS connection configuration.

Command Syntax:

| Command     | Possible response(s)                                                               |
|-------------|------------------------------------------------------------------------------------|
| AT\$LSTGPRS | \$APNSRV: "sunsurf"<br>\$APNUSR: "user123"<br>\$APNPASS: "pass123"<br>\$GPRSCID: 1 |
|             | ОК                                                                                 |
| AT\$LSTGPRS | \$APNSRV: ""<br>\$APNUSR: ""<br>\$APNPASS: ""<br>\$GPRSCID: 1                      |
|             | ОК                                                                                 |

List of parameters: APNSRV APNUSR APNPASS GPRSCID

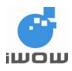

# **3. GSM DIALING SERVICES**

#### 3.1. Dialing number: \$DIALNUM

<u>Description:</u> ISP provided dial-up phone number that is used to connect with local ISP. Length depends on country.

 Setting/Getting: Set value: AT\$DIALNUM = "<value>" Get value: AT\$DIALNUM?

 Legal values: Decimal phone numbers

Default value:

There is no default value for this parameter.

| Command Syntax:        |                       |
|------------------------|-----------------------|
| Command                | Possible response(s)  |
| AT\$DIALNUM="96162531" | ОК                    |
| AT\$DIALNUM?           | \$DIALNUM: "96162531" |
|                        | ОК                    |
| AT\$DIALNUM?           | \$DIALNUM: ""         |
|                        | ОК                    |

### 3.2. Username: \$ISPUSR

<u>Description:</u> ISP account username that must be provided to ISP upon successful establishment of the physical layer.

Setting/Getting
 Set value: AT\$ISPUSR = "<value>"
 Get value: AT\$ISPUSR?

Legal values

Alphanumeric ASCII text string up to 64 characters.

Default value

There is no default value for this parameter.

| Command               | Possible response(s)  |
|-----------------------|-----------------------|
| AT\$ISPUSR="username" | OK                    |
| AT\$ISPUSR?           | \$ISPUSR: " username" |
|                       | ОК                    |

All specifications are correct at the time of release. iWOW Connections owns the proprietary rights to the information contained herein this document. It may not be edited, copied or circulated without prior written agreement by iWOW Connections Pte Ltd. © 2006 iWOW Connections Pte Ltd

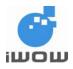

| AT\$ISPUSR? | \$ISPUSR: "" |
|-------------|--------------|
|             | ок           |

#### 3.3. Password: \$ISPPASS

<u>Description:</u> ISP account password that must be provided to ISP upon successful establishment of the physical layer.

Setting/Getting:
 Set value: AT\$ISPPASS = "<value>"
 Get value: AT\$ISPPASS?

Legal values:

Alphanumeric ASCII text string up to 64 characters.

Default value:

There is no default value for this parameter.

Command Syntax:

| Command                | Possible response(s)   |
|------------------------|------------------------|
| AT\$ISPPASS="password" | OK                     |
| AT\$ISPPASS?           | \$ISPPASS: " password" |
|                        | OK                     |
| AT\$ISPPASS?           | \$ISPPASS: ""          |
|                        | ОК                     |

#### 3.4. Listing GSM dial-up parameters: \$LSTPPP

<u>Description</u>: This command directs the TCP/IP to display all the AT\$ parameters related to the PPP connection configuration.

| Command    | Possible response(s)                                                |
|------------|---------------------------------------------------------------------|
| AT\$LSTPPP | \$DIALNUM: "1234567"<br>\$PPPUSR: "user123"<br>\$PPPPASS: "pass123" |
|            | OK                                                                  |
| AT\$LSTPPP | \$DIALNUM: ""<br>\$PPPUSR: ""<br>\$PPPPASS: ""                      |
|            | ОК                                                                  |

List of parameters: DIALNUM PPPUSR PPPPASS

All specifications are correct at the time of release. iWOW Connections owns the proprietary rights to the information contained herein this document. It may not be edited, copied or circulated without prior written agreement by iWOW Connections Pte Ltd. © 2006 iWOW Connections Pte Ltd

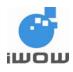

# 4. CONNECTION SERVICES

### 4.1. Connection Mode: \$BEARER

Description: This command is used to choose active connection mode (GSM or GPRS).

Setting/Getting:
 Set value: AT\$BEARER= <value>
 Get value: AT\$BEARER? or AT\$LSTGPRS

- Legal values:
   0: GSM
   1: GPRS
- Default value: 1

Command Syntax:

| Command      | Possible response(s) |
|--------------|----------------------|
| AT\$BEARER=1 | ОК                   |
| AT\$BEARER?  | \$BEARER: 1          |
|              | ОК                   |

# 4.2. Starting a bearer: \$CONNSTART

<u>Description</u>: This command is used to dial out and establish connection to the Internet using context defined by \$BEARER.

Upon receiving this instruction, the TCP/IP stack initiates a complete session according to the following:

- In GSM mode, the TCP/IP stack will establish a GSM data connection with DIALNUM, PPPUSR, and PPPPASS parameters.
- In GPRS mode, the TCP/IP stack will establish a GPRS session using APNUSR, APNPASS, and GPRSCID parameters. Successful GPRS link indicates that the device is connected to the Internet. The AT\$CONNSTOP command closes the connection.

| Command       | Possible response(s)   |
|---------------|------------------------|
| AT\$CONNSTART | Ok_Info_GprsActivation |
| Note: Connect | EXT: 0                 |
|               |                        |
|               | OK                     |

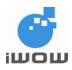

# 4.3. Ending a bearer connection: \$CONNSTOP

<u>Description:</u> This command directs the TCP/IP stack to end a GPRS or GSM connection previously established with the \$CONNSTART command.

| Command                          | Possible response(s)                |
|----------------------------------|-------------------------------------|
| AT\$CONNSTOP<br>Note: Disconnect | Ok_Info_GprsDeactivation<br>EXT: 0  |
|                                  | OK<br>Note: Phone line is released. |

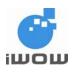

# **5. TCP/IP CONFIGURATION**

#### 5.1. Configuring data-mode or command-mode data transfer: \$SENDMODE

<u>Description</u>: This command is used to define what mode (data-mode or command-mode) to employ when sending/receiving data through a TCP/UDP socket.

Setting/Getting:
 Set value: AT\$SENDMODE = <mode>
 Get value: AT\$SENDMODE?

Legal values:

0: Mode 0, Using command-mode for data sending and receiving.

1: Mode 1, Using data-mode for data sending and receiving.

 Default value: Mode=1

Command Syntax:

| Command                        | Possible response(s) |
|--------------------------------|----------------------|
| AT\$SENDMODE?                  | \$SENDMODE: 1        |
|                                |                      |
|                                | ОК                   |
| AT\$SENDMODE=0                 | ОК                   |
|                                |                      |
| Note: Enable command-mode data |                      |
| sending/receiving              |                      |

Note: This command is not allowed when TCP/UDP socket is established.

#### 5.2. Data Link Escape mode: \$DLEMODE

<u>Description</u>: This command is used by the user to decide whether to code the ETX (End of Text) character when opening a TCP/UDP socket.

Setting/Getting:
 Set value: AT\$DLEMODE = <mode>
 Get value: AT\$DLEMODE?

Legal values:

0: Mode 0, When DLEMODE is set to 0, no specific process is needed on ETX characters. It means that it is not possible for a host to request an end of connection or to receive a clear indication of end of connection from the TCPIP or UDP stack.

1: Mode 1, When DLEMODE is set to 1, the ETX character means a request/indication/end of connection. The ETX characters belonging to payload data have to be sent by the host on the serial port preceded by a DLE character. This is similar to ETX characters received by the IP.

 Default value: Mode=1

All specifications are correct at the time of release. iWOW Connections owns the proprietary rights to the information contained herein this document. It may not be edited, copied or circulated without prior written agreement by iWOW Connections Pte Ltd. © 2006 iWOW Connections Pte Ltd

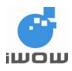

Command Syntax:

| Command       | Possible response(s) |
|---------------|----------------------|
| AT\$DLEMODE?  | \$DLEMODE: 1         |
|               | ОК                   |
| AT\$DLEMODE=0 | OK                   |

# 5.3. Toggling between online and offline mode during data mode: +++/ATO

<u>Description</u>: These commands allow the user to switch between online and offline mode during a data connection. To switch from online mode to offline mode, the '+++' sequence must be sent after which the module goes to offline mode with an 'OK' response and AT-commands can be entered. To switch from offline mode to online mode, 'ATO' must be sent after which a 'CONNECT' response is observed.

| Command                        | Possible response(s)                 |
|--------------------------------|--------------------------------------|
| +++                            | ОК                                   |
|                                |                                      |
| Note: During a data connection | Note: AT-command can be entered.     |
| ATO                            | CONNECT                              |
|                                |                                      |
|                                | Note: Data connection reestablished. |

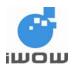

# 6. TCP SOCKET SERVICES

### 6.1. Setting a TCP server: \$TCPSRV

<u>Description</u>: This command is used to define the IP address of the remote TCP server (or host) when using a TCP connection.

 Setting/Getting: Set value: AT\$TCPSRV = <mode>, "<value>" Get value: AT\$TCPSRV?

Legal values:

- 0: Mode 0, the value is a 32-bit number in dotted-decimal notation (i.e. xxx.xxx.xxx)
- 1: Mode 1, the alphanumeric ASCII text string up to 120 characters

Default value:

There is no default value for this parameter.

Command Syntax:

| Command                        | Possible response(s)        |
|--------------------------------|-----------------------------|
| AT\$TCPSRV?                    | \$TCPSRV: "0.0.0.0"         |
|                                |                             |
|                                | ОК                          |
| AT\$TCPSRV=0,"111.222.111.222" | ОК                          |
|                                |                             |
| AT\$TCPSRV?                    | \$TCPSRV: "111.222.111.222" |
|                                |                             |
|                                | ОК                          |

<u>Note</u>: The command would use the latest server IP/name entered despite the mode used. This means that it is possible to set a server name different from the server IP you entered, but the TCP/IP stack would always use the last setting entered. \$LSTTCP can be used to check settings.

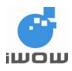

# 6.2. Setting a TCP port: \$TCPPORT

<u>Description</u>: This command is used to define the port number of the remote TCP server (or host) when using a TCP connection.

Setting/Getting:
 Set value: AT\$TCPPORT = <value>
 Get value: AT\$TCPPORT? Or AT\$LSTTCP

 Legal values: Numbers 0 to 65535.

Default value: 0

Command Svntax:

| Command          | Possible response(s) |
|------------------|----------------------|
| AT\$TCPPORT?     | \$TCPPORT: 0         |
|                  | ок                   |
| AT\$TCPPORT=1111 | ОК                   |
| AT\$TCPPORT?     | \$TCPPORT: 1111      |
|                  | ОК                   |

# 6.3. Listing TCP parameters: \$LSTTCP

<u>Description</u>: This command directs the TCP/IP to display all the AT\$ parameters related to the TCP socket configuration.

| Command Syntax: |                                                                |
|-----------------|----------------------------------------------------------------|
| Command         | Possible response(s)                                           |
| AT\$LSTTCP      | \$DLEMODE: 1<br>\$TCPSRV: "123.145.123.124"<br>\$TCPPORT: 5013 |
|                 | ОК                                                             |
| AT\$LSTTCP      | \$DLEMODE: 1<br>\$TCPSRV: ""<br>\$TCPPORT: 0                   |
|                 | ОК                                                             |

List of parameters: TCPSRV TCPPORT

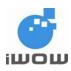

### 6.4. Opening a TCP connection: **\$TCPOPEN**

<u>Description</u>: This local command directs the TCP/IP stack to open a TCP connection to the specified TCP server. Once the physical link (using \$CONNSTART) is established, the attached host can open a TCP connection at any time (except when the TCP/IP stack software is already in the process using TCP/IP resources).

Depending on the mode (AT\$SENDMODE) selected for the data transfer, this command gives different responses.

- For command-mode (AT\$SENDMODE=0) sending, after this command is issued, AT\$TCPSEND (refer to Section 7.5) is used to send the data and any data received is shown as unsolicited responses.
- For data-mode (AT\$SENDMODE=1) sending, after this command is issued, the TCP socket is opened and data can be sent directly over the link. All 8-bit ASCII characters are accepted. The TCP/IP socket may be closed using the ETX character (^C) (Refer to Section 6.2: AT\$DLEMODE).

Setting/Getting:
 Set value: AT\$TCPOPEN = [<timeout>]

| Command                                                       | Possible response(s)                                            |
|---------------------------------------------------------------|-----------------------------------------------------------------|
| AT\$TCPOPEN                                                   | ОК                                                              |
| Note: Request opening of TCP socket for command-mode sending. |                                                                 |
| AT\$TCPOPEN                                                   | Ok_InfoWaitingForData<br>EXT: 0                                 |
| Note: Request opening of TCP socket for data-mode sending.    | Note: This message signals that the TCP socket has been opened. |
| AT\$TCPOPEN=5                                                 | OK                                                              |
| Note: Set TCPIP connection time-<br>out value to 5 seconds    | Note: The TCP socket has been opened in<br>command-mode sending |

Command Syntax:

Defined Values:

<timeout>

5-120 Optional. Connection Time-out value (in seconds)

Note: If <timeout> is not specified, the connection time-out will be dependent on the network

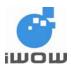

### 6.5. Sending/Receiving data using command-mode: \$TCPSEND

<u>Description</u>: This local command directs the TCP/IP stack to send data to the TCP server specified by \$TCPSRV and \$TCPPORT.

Once the TCP connection is opened, the attached host can send data at any time (except when the TCP/IP stack software is already in the process using TCP/IP resources).

#### One command is able to send 255 characters.

All 7-bit ASCII characters are accepted, all other characters e.g. ';' and '\' can be sent using the following format "\XX" where "XX" is their ASCII hex code

Command Syntax:

| Possible response(s) |
|----------------------|
| OK                   |
|                      |
|                      |

# 6.6. Closing a TCP connection: **\$TCPCLOSE**

<u>Description</u>: This local command directs the TCP/P stack to close a TCP connection. This command can only be performed in command-mode to close the TCP socket.

| Command                          | Possible response(s) |
|----------------------------------|----------------------|
| AT\$TCPCLOSE                     | Ok_Info_DataClosed   |
|                                  | EXT: O               |
| Note: Request closing of TCP/ IP |                      |
| socket in command-mode           | ОК                   |

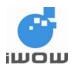

# 7. UDP SOCKET SERVICES

# 7.1. Setting a UDP server: \$UDPSRV

<u>Description</u>: This command is used to define the IP address of the remote UDP server (or host). If UDP is connected in listening mode, this setting is not used.

 Setting/Getting: Set value: AT\$UDPSRV = <mode>, "<value>" Get value: AT\$UDPSRV?

Legal values:

0: Mode 0, the value is a 32-bit number in dotted-decimal notation (i.e. xxx.xxx.xxx) 1: Mode 1, the alphanumeric ASCII text string up to 120 characters

Default value:

There is no default value for this parameter.

Command Syntax:

| Command                        | Possible response(s)        |
|--------------------------------|-----------------------------|
| AT\$UDPSRV?                    | \$UDPSRV: "0.0.0.0"         |
|                                |                             |
|                                | OK                          |
| AT\$UDPSRV=0,"111.222.111.222" | OK                          |
|                                |                             |
| AT\$UDPSRV?                    | \$UDPSRV: "111.222.111.222" |
|                                |                             |
|                                | OK                          |

<u>Note</u>: The command would use the latest server IP/name entered despite the mode used. This means that it is possible to set a server name different from the server IP you entered, but the IP stack would always use the last setting entered. \$LSTUDP can be used to check settings.

# 7.2. Setting a UDP port: \$UDPPORT

<u>Description</u>: This command is used to define the port number of the remote UDP server (or host) when using a UDP connection. The port number set is used in UDP sending mode.

 Setting/Getting: Set value: AT\$UDPPORT = <value> Get value: AT\$UDPPORT? Legal values: Numbers 0 to 65535.

Default value: 0

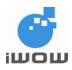

Command Syntax:

| Command          | Possible response(s) |
|------------------|----------------------|
| AT\$UDPPORT?     | \$UDPPORT: 0         |
|                  |                      |
|                  | ОК                   |
| AT\$UDPPORT=1111 | ОК                   |
|                  |                      |
| AT\$UDPPORT?     | \$UDPPORT: 1111      |
|                  |                      |
|                  | ОК                   |

# 7.3. Setting a UDP listening port: \$UDPLPORT

<u>Description:</u> This command is used to define the port number of UDP server (or host) when using a UDP connection. The port number set is used in UDP listening mode.

Setting/Getting:
 Set value: AT\$UDPLPORT = <value>
 Get value: AT\$UDPLPORT?

 Legal values: Numbers 0 to 65535.

Default value: 0

Command Syntax:

| Command           | Possible response(s) |  |
|-------------------|----------------------|--|
| AT\$UDPLPORT?     | \$UDPLPORT: 0        |  |
|                   |                      |  |
|                   | OK                   |  |
| AT\$UDPLPORT=2222 | OK                   |  |
|                   |                      |  |
| AT\$UDPLPORT?     | \$UDPLPORT: 2222     |  |
|                   |                      |  |
|                   | ОК                   |  |

# 7.4. Listing UDP parameters: \$LSTUDP

<u>Description</u>: This command directs the UDP to display all the AT\$ parameters related to the UDP socket configuration.

Command Syntax:

| Command    | Possible response(s)                                                                    |
|------------|-----------------------------------------------------------------------------------------|
| AT\$LSTUDP | \$DLEMODE: 1<br>\$UDPSRV: "123.145.123.124"<br>\$UDPPORT:1111<br>\$UDPLPORT: 2222<br>OK |

All specifications are correct at the time of release. iWOW Connections owns the proprietary rights to the information contained herein this document. It may not be edited, copied or circulated without prior written agreement by iWOW Connections Pte Ltd. © 2006 iWOW Connections Pte Ltd

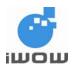

| AT\$LSTUDP | \$DLEMODE: 1<br>\$UDPSRV: "" |
|------------|------------------------------|
|            |                              |
|            | \$UDPPORT: 0                 |
|            | \$UDPLPORT: 0                |
|            | OK                           |

List of parameters: UDPSRV UDPPORT UDPLPORT

# 7.5. Opening a UDP connection: \$UDPOPEN

<u>Description</u>: This local command directs the IP stack to open a UDP connection. Once the physical link (using \$CONNSTART) is established, the attached host can open a UDP connection at any time (except when the IP stack software is already in the process using IP resources).

Depending on the mode (AT\$SENDMODE) selected for the data transfer, this command gives different responses.

- For command-mode (AT\$SENDMODE=0) sending, after this command is issued, AT\$UDPSEND (refer to Section 8.6) is used to send the data and any data received is shown as unsolicited responses.
- For data-mode (AT\$SENDMODE=1) sending, after this command is issued, the UDP is opened and data can be sent directly over the link. All 8-bit ASCII characters are accepted. The IP socket may be closed using the ETX character (^C) (Refer to Section 6.2: AT\$DLEMODE).

| Command Syntax:                                        |                                                          |  |
|--------------------------------------------------------|----------------------------------------------------------|--|
| Command                                                | Possible response(s)                                     |  |
| AT\$UDPOPEN                                            | ОК                                                       |  |
| Note: Request opening of UDP for command-mode sending. |                                                          |  |
| AT\$UDPOPEN                                            | Ok_InfoWaitingForData<br>EXT: 0                          |  |
| Note: Request opening of UDP for data-mode sending.    | Note: This message signals that the UDP has been opened. |  |

# 7.6. Sending/Receiving data using command-mode: \$UDPSEND

<u>Description</u>: This local command directs the IP stack to send data to the UDP server specified by \$UDPSRV and \$UDPPORT.

Once the UDP connection is opened, the attached host can send data at any time (except when the IP stack software is already in the process using IP resources). **One command is able to send 255 characters.** 

All 7-bit ASCII characters are accepted, all other characters e.g. ';' and '\' can be sent using the following format "\XX" where "XX" is their ASCII hex code

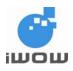

| Command                         | Possible response(s) |
|---------------------------------|----------------------|
| AT\$UDPSEND=" <data>"</data>    | OK                   |
|                                 |                      |
| Note: Can send up to 255 bytes. |                      |

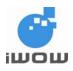

# 7.7. Closing a UDP connection: \$UDPCLOSE

<u>Description</u>: This local command directs the IP stack to close a UDP connection. This command can only be performed in command-mode to close the IP socket.

| Command                      | Possible response(s) |
|------------------------------|----------------------|
| AT\$UDPCLOSE                 | Ok_Info_DataClosed   |
|                              | EXT: O               |
| Note: Request closing of UDP |                      |
| socket in command-mode       | ОК                   |

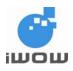

# 8. USAGE EXAMPLE

# 8.1. TCP Connection via GPRS for command-mode

This example illustrates how user sends data over a TCP connection using the TCP/IP stack for command-mode. A GPRS connection is made to M1 GPRS network.

When GPRS connection has been successfully established, connection will be made to an echo server with pre-defined IP address and port. After the TCP connection has been successfully opened, a string "hello world" is sent to the server. The server echoes the string back and "hello world" will be displayed on the AT command line. A TCP connection close command will be executed followed by a GPRS connection close command.

| Command                        | Possible response(s)                                                       | Explanation                                                                        |
|--------------------------------|----------------------------------------------------------------------------|------------------------------------------------------------------------------------|
| AT\$APNSRV="sunsurf"           | ОК                                                                         | Set the correct APN server                                                         |
| AT\$LSTGPRS                    | \$APNSRV: "sunsurf"<br>\$APNUSR: ""<br>\$APNPASS: ""<br>\$GPRSCID: 1<br>OK | View GPRS settings                                                                 |
| AT\$TCPSRV=0,"203.127.161.123" | OK                                                                         | Set the TCP server using IP address (dotted quad format)                           |
| AT\$TCPPORT=5062               | ОК                                                                         | Set the TCP port                                                                   |
| AT\$SENDMODE=0                 | ОК                                                                         | Select command-mode for data transfer                                              |
| AT\$CONNSTART                  | Ok_Info_GprsActivation<br>EXT: O<br>OK                                     | Attach to GPRS.                                                                    |
| AT\$TCPOPEN                    | Ok_Info_WaitingForData<br>EXT: O<br>OK                                     | Open connection to TCP server. Connection successful                               |
| AT\$TCPSEND="hello world"      | OK<br>\$RECV: "hello world"                                                | Sends "hello world" to TCP<br>echo server. Receives echo of<br>"hello world" back. |
| AT\$TCPCLOSE                   | Ok_Info_DataClosed<br>EXT: O<br>OK                                         | Closes TCP connection to server. Connection closed successfully.                   |
| AT\$CONNSTOP                   | Ok_Info_GprsDeactivation<br>EXT: O<br>OK                                   | Close GPRS connection successfully.                                                |

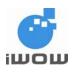

### 8.2. TCP Connection via GPRS for data-mode

This example illustrates how user sends data over a TCP connection using the TCP/IP stack for datamode. A GPRS connection is made to M1 GPRS network.

When GPRS connection has been successfully established, connection will be made to an echo server with pre-defined IP address and port. After the TCP connection has been successfully opened, data sent to server will be echo back and is displayed.

This example also shows how '+++' and 'ATO' are used to switch between online and offline modes. To close TCP connection, a close command will be executed followed by a GPRS connection close command.

| Command                        | Possible response(s)                                                       | Explanation                                                                                |
|--------------------------------|----------------------------------------------------------------------------|--------------------------------------------------------------------------------------------|
| AT\$APNSRV="sunsurf"           | ОК                                                                         | Set the correct APN server                                                                 |
| AT\$LSTGPRS                    | \$APNSRV: "sunsurf"<br>\$APNUSR: ""<br>\$APNPASS: ""<br>\$GPRSCID: 1<br>OK | View GPRS settings                                                                         |
| AT\$TCPSRV=0,"203.127.161.123" | OK                                                                         | Set the TCP server using IP address (dotted quad format)                                   |
| AT\$TCPPORT=5062               | ОК                                                                         | Set the TCP port                                                                           |
| AT\$SENDMODE=1                 | OK                                                                         | Select data-mode for data transfer.                                                        |
| AT\$CONNSTART                  | Ok_Info_GprsActivation<br>EXT: O<br>OK                                     | Attach to GPRS.                                                                            |
| AT\$TCPOPEN                    | Ok_Info_WaitingForData<br>EXT: O                                           | Open connection to TCP<br>server. Connection successful.<br>Data can be sent by keying in. |
| +++                            | ОК                                                                         | Exit online mode to offline mode.                                                          |
| AT+COPS?                       | +COPS: 0,0,"SGP-M1-3GSM"                                                   | AT-commands can be entered now.                                                            |
| ΑΤΟ                            | CONNECT                                                                    | Exit offline mode back to online mode. Data can be sent by keying in.                      |
| ^C                             | Ok_Info_DataClosed<br>EXT: O<br>OK                                         | Close TCP connection to<br>server. Connection closed<br>successfully.                      |
| AT\$CONNSTOP                   | Ok_Info_GprsDeactivation<br>EXT: O<br>OK                                   | Close GPRS connection successfully.                                                        |

All specifications are correct at the time of release. iWOW Connections owns the proprietary rights to the information contained herein this document. It may not be edited, copied or circulated without prior written agreement by iWOW Connections Pte Ltd. © 2006 iWOW Connections Pte Ltd

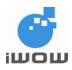

### 8.3. UDP Connection via GPRS for command-mode

This example illustrates how user sends data over a UDP connection using the IP stack for command-mode. A GPRS connection is made to M1 GPRS network.

When GPRS connection has been successfully established, connection will be made to an echo server with pre-defined IP address and port/listening port. After the UDP connection has been successfully opened, a string "hello world" is sent to the server. The server echoes the string back and "hello world" will be displayed on the AT command line. A UDP connection close command will be executed followed by a GPRS connection close command.

| Command                        | Possible response(s)                                                       | Explanation                                                                        |
|--------------------------------|----------------------------------------------------------------------------|------------------------------------------------------------------------------------|
| AT\$APNSRV="sunsurf"           | ОК                                                                         | Set the correct APN server                                                         |
| AT\$LSTGPRS                    | \$APNSRV: "sunsurf"<br>\$APNUSR: ""<br>\$APNPASS: ""<br>\$GPRSCID: 1<br>OK | View GPRS settings                                                                 |
| AT\$UDPSRV=0,"203.127.161.123" | OK                                                                         | Set the UDP server using IP address (dotted quad format)                           |
| AT\$UDPPORT=5062               | ОК                                                                         | Set the UDP port                                                                   |
| AT\$UDPLPORT=5062              | ОК                                                                         | Set the UDP Listening port                                                         |
| AT\$SENDMODE=0                 | ОК                                                                         | Select command-mode for data transfer                                              |
| AT\$CONNSTART                  | Ok_Info_GprsActivation<br>EXT: O<br>OK                                     | Attach to GPRS.                                                                    |
| AT\$UDPOPEN                    | Ok_Info_WaitingForData<br>EXT: O<br>OK                                     | Open connection to UDP server. Connection successful                               |
| AT\$UDPSEND="hello world"      | OK<br>\$RECV: "hello world"                                                | Sends "hello world" to UDP<br>echo server. Receives echo of<br>"hello world" back. |
| AT\$UDPCLOSE                   | Ok_Info_DataClosed<br>EXT: O<br>OK                                         | Closes UDP connection to<br>server. Connection closed<br>successfully.             |
| AT\$CONNSTOP                   | Ok_Info_GprsDeactivation<br>EXT: O<br>OK                                   | Close GPRS connection<br>successfully.                                             |

All specifications are correct at the time of release. iWOW Connections owns the proprietary rights to the information contained herein this document. It may not be edited, copied or circulated without prior written agreement by iWOW Connections Pte Ltd. © 2006 iWOW Connections Pte Ltd

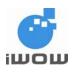

### 8.4. UDP Connection via GPRS for data-mode

This example illustrates how user sends data over a UDP connection using the IP stack for datamode. A GPRS connection is made to M1 GPRS network.

When GPRS connection has been successfully established, connection will be made to an echo server with pre-defined IP address and port/listening port. After the UDP connection has been successfully opened, data sent to server will be echo back and is displayed.

This example also shows how '+++' and 'ATO' are used to switch between online and offline modes. To close UDP connection, a close command will be executed followed by a GPRS connection close command.

| Command                        | Possible response(s)                                                 | Explanation                                                                                |
|--------------------------------|----------------------------------------------------------------------|--------------------------------------------------------------------------------------------|
| AT\$APNSRV="sunsurf"           | ОК                                                                   | Set the correct APN server                                                                 |
| AT\$LSTGPRS                    | \$APNSRV: "sunsurf"<br>\$APNUSR: ""<br>\$APNPASS: ""<br>\$GPRSCID: 1 | View GPRS settings                                                                         |
| AT\$UDPSRV=0,"203.127.161.123" | OK<br>OK                                                             | Set the UDP server using IP address (dotted quad format)                                   |
| AT\$UDPPORT=5062               | ОК                                                                   | Set the UDP port                                                                           |
| AT\$UDPLPORT=5062              | ОК                                                                   | Set the UDP Listening port                                                                 |
| AT\$SENDMODE=1                 | ОК                                                                   | Select data-mode for data transfer                                                         |
| AT\$CONNSTART                  | Ok_Info_GprsActivation<br>EXT: O<br>OK                               | Attach to GPRS.                                                                            |
| AT\$UDPOPEN                    | Ok_Info_WaitingForData<br>EXT: O                                     | Open connection to TCP<br>server. Connection successful.<br>Data can be sent by keying in. |
| +++                            | ОК                                                                   | Exit online mode to offline mode.                                                          |
| AT+COPS?                       | +COPS: 0,0,"SGP-M1-3GSM"                                             | AT-commands can be entered now.                                                            |
| ΑΤΟ                            | CONNECT                                                              | Exit offline mode back to online mode. Data can be sent by keying in.                      |
| ^C                             | Ok_Info_DataClosed<br>EXT: O<br>OK                                   | Close UDP connection to<br>server. Connection closed<br>successfully.                      |
| AT\$CONNSTOP                   | Ok_Info_GprsDeactivation<br>EXT: O<br>OK                             | Close GPRS connection successfully.                                                        |

All specifications are correct at the time of release. iWOW Connections owns the proprietary rights to the information contained herein this document. It may not be edited, copied or circulated without prior written agreement by iWOW Connections Pte Ltd. © 2006 iWOW Connections Pte Ltd

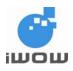

# 9. COMMANDS AFFECTED BY AT&W AND AT&F

#### 9.1. GPRS Dialing Services

| AT-Command | AT&W | AT&F | Default Values |
|------------|------|------|----------------|
| \$APNSRV   | X    | X    |                |
| \$APNUSR   | X    | X    |                |
| \$APNPASS  | X    | X    |                |

#### 9.2. TCP/IP Configuration

| AT-Command | AT&W | AT&F | Default Values |
|------------|------|------|----------------|
| \$SENDMODE | Х    | Х    | 1              |

#### 9.3. TCP Socket Services

| AT-Command | AT&W | AT&F | Default Values |
|------------|------|------|----------------|
| \$TCPSRV   | Х    | Х    | 0.0.0.0        |
| \$TCPPORT  | Х    | Х    | 0              |

### 9.4. UDP Socket Services

| AT-Command | AT&W | AT&F | Default Values |
|------------|------|------|----------------|
| \$UDPSRV   | Х    |      | 0.0.0.0        |
| \$UDPPORT  | Х    | X    | 0              |
| \$UDPLPORT | X    | X    | 0              |

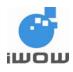

# **10. APPENDIX**

# **10.1. CME Error Codes**

The error codes and descriptions are listed in the following table:

| ERROR | Description                                                                                                    |
|-------|----------------------------------------------------------------------------------------------------|
| 3000  | An asynchronous error network event has occurred                                                                                                    |
| 3001  | A parameter given to the function is invalid                                                                                                    |
| 3002  | An internal error has happened                                                                                                    |
| 3003  | The address or port is already in use                                                                                                    |
| 3004  | There is not enough memory to fulfill the request                                                                                                    |
| 3005  | The socket is not of a type that can support this operation                                                                                            |
| 3006  | The specified host cannot be reached                                                                                                    |
| 3007  | The connection to the specified address was refused by the remote host                                                                                 |
| 3008  | The request could not be fulfilled because the socket is already connected                                                                             |
| 3009  | The connection attempt timed out without establishing a connection                                                                                     |
| 3010  | The specified host could not be found in the DNS                                                                                                    |
| 3011  | A temporary DNS error has occurred. Retrying the query may be successful                                                                               |
| 3012  | A permanent DNS error has occurred                                                                                                    |
| 3013  | The specified name has been found in the DNS, but no IP address is available                                                                           |
| 3014  | The size of the data buffer is too large for a UDP socket                                                                                              |
| 3015  | The connection has been reset by the remote peer                                                                                                    |
| 3016  | The connection was aborted due to timeout or some other error condition                                                                                |
| 3017  | Sending failed temporarily because the space to buffer the message was exhausted.                                                                      |
| 3018  | The operation failed because TCP/IP's bearer connection has been<br>disconnected                                                                       |
| 3019  | The operation failed because the bearer connection has not been opened.                                                                                |
| 3020  | The bearer connection could not be opened because the mobile is not yet completely attached to the network. A retry at a later time may be successful. |
| 3021  | The operation failed because a similar operation is already in progress.                                                                               |
| 3022  | The operation failed because a bearer connection is already open.                                                                                      |
| 3023  | Mobile equipment is not ready for TCP/IP connectivity                                                                                                  |
| 3024  | Bearer is not open                                                                                                    |
| 3025  | Connection is not open yet                                                                                                    |
| 3026  | Bearer open fail                                                                                                    |
| 3027  | Socket create fail                                                                                                    |
| 3028  | Operation not allowed                                                                                                    |

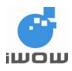

# 10.2. TCP display messages

| Display Message             | Description                                                                                                    |
|-----------------------------|----------------------------------------------------------------------------------------------------|
|                             | GPRS bearer context is activated - ready to be used by                                                                                                    |
| Ok_Info_GprsActivation      | socket connection                                                                                                    |
| Ok_Info_GprsDeactivation    | GPRS bearer context is de-activated                                                                                                    |
| Ok_Info_WaitingForData      | Socket connected - ready for data transmission                                                                                                    |
| Ok_Info_DataClosed          | Socket disconnected & destroyed - bearer context still active                                                                                              |
| Error_Info_GprsActivation   | Failed to activate GPRS bearer context                                                                                                    |
| Error_Info_GsmActivation    | Failed to activate GSM bearer context                                                                                                    |
| Error_Info_SockCreateFail   | Socket creation failed                                                                                                    |
| Error_Info_InvalidParameter | Invalid parameter in TCP or UDP settings (some settings are not set)                                                                                       |
| Error_Info_AddressInUse     | The address or port is already in use                                                                                                    |
| Error_Info_OutOfMemory      | There is not enough memory to fulfill the request                                                                                                    |
| Error_Info_NotSupported     | The socket is not of a type that can support this operation                                                                                                |
| Error_Info_Unreachable      | The specified host cannot be reached                                                                                                    |
| Error_Info_ConnRefused      | The connection to the specified address was refused by the remote host                                                                                     |
| Error_Info_ConnTimeout      | The connection attempt timed out without establishing a<br>connection                                                                                      |
| Error_Info_AlreadyConnected | The request could not be fulfilled because the socket is already connected                                                                                 |
| Error_Info_HostNotFound     | The specified host could not be found in the DNS                                                                                                    |
| Error_Info_TempDNSError     | A temporary DNS error has occurred. Retrying the query may be successful                                                                                   |
| Error_Info_PermDNSError     | A permanent DNS error has occurred                                                                                                    |
| Error_Info_NoIPAddress      | The specified name has been found in the DNS, but no IP address is available                                                                               |
| Error_Info_MsgTooBig        | The size of the data buffer is too large for a TCP or UDP socket                                                                                           |
| Error_Info_ConnReset        | The connection has been reset by the remote peer                                                                                                    |
| Error_Info_ConnAborted      | The connection was aborted due to timeout or some other error condition                                                                                    |
| Error_Info_NoBufSpace       | Sending failed temporarily because the space to buffer the message was exhausted                                                                           |
| Error_Info_NetworkLost      | The operation failed because TCP/IP and UDP bearer connection has been disconnected. As an asynchronous event code: The bearer connection has been closed. |
| Error_Info_InProgress       | The operation failed because a similar operation is already in progress                                                                                    |
| Error_Info_AsyncError       | Network event: an asynchronous error has occurred                                                                                                    |
| Ok_Info_GsmActivation       | GSM bearer context is activated                                                                                                    |
| Ok_Info_GsmDeactivation     | GSM bearer context is de-activated                                                                                                    |
| Error_Info_OperNotAllowed   | Current command is not allowed<br>(eg: \$SENDMODE cannot be changed during a connected<br>TCP session. Need to close TCP first)                            |

All specifications are correct at the time of release. iWOW Connections owns the proprietary rights to the information contained herein this document. It may not be edited, copied or circulated without prior written agreement by iWOW Connections Pte Ltd. © 2006 iWOW Connections Pte Ltd

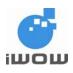

# **11. SUPPORT**

- For direct clients: contact iWOW FAE (Technical Support Department)
- For distributor clients: contact iWOW distributor FAE
- For distributors: contact iWOW FAE

- End of document -